## **Logging In To Google Classroom:**

1. Open Google

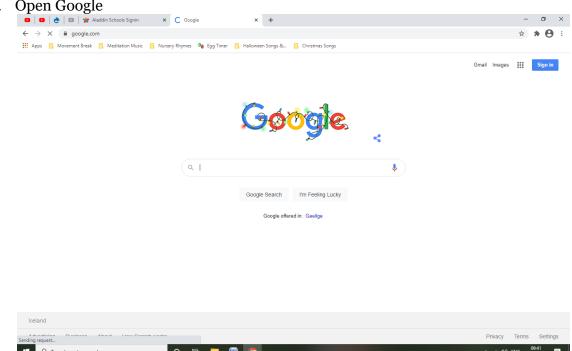

2. Type in www.classroom.google.com

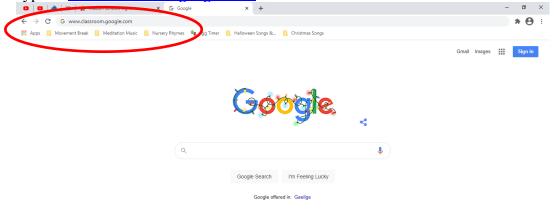

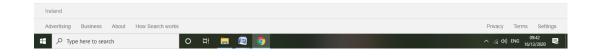

3. Enter your child's account/username: .....@newtownprimary.ie and click Next

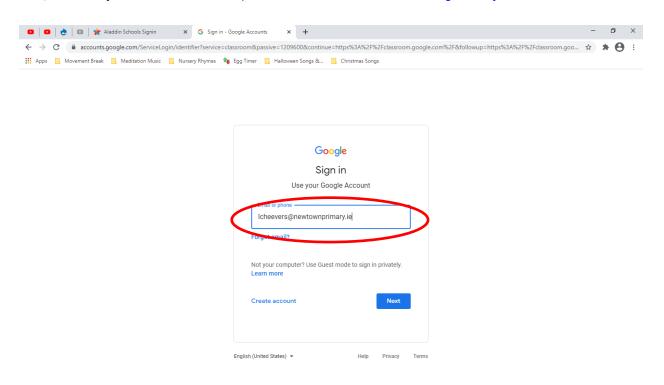

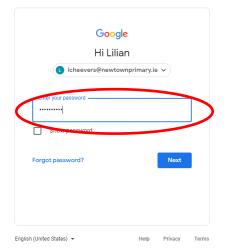

5. This should bring you to your child's class Google Classroom page.

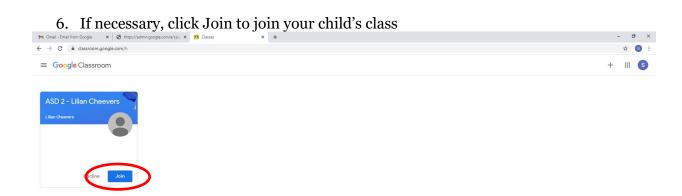

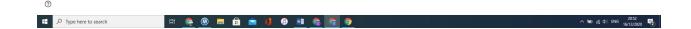

7. Your child's class Christmas Play should be visible as the latest post on the Classroom Stream. Click on the image to load the video

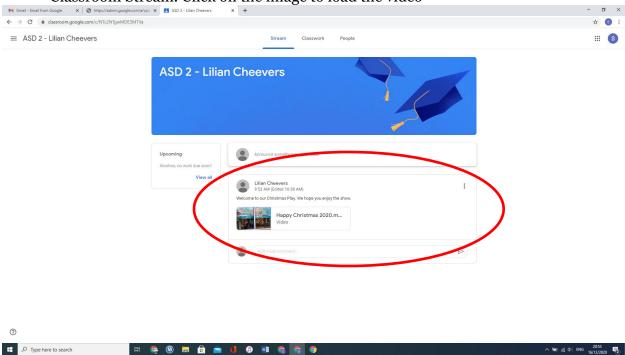

## **Please note:**

- You or your child should have received login in details for their newtownprimary.ie accounts at this stage.
- Your child's account is not an email account but rather a Google Classroom account. These accounts cannot be used to send or receive emails.
- If you have any queries, please contact your child's teacher or office@newtownprimary.ie.